まず、メールで送りたい文字を入力します。(1 行目はタイトル扱いなので 2 行以上に)

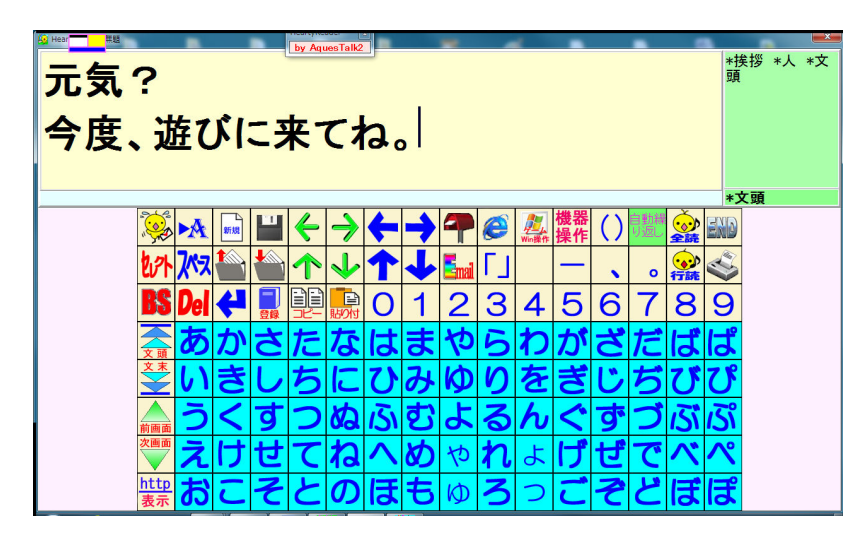

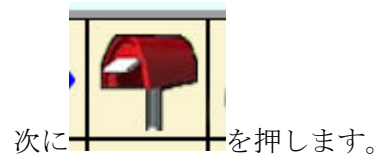

すると誰に送るかを聞いてきます(ここでは吉村さんに送ります)。

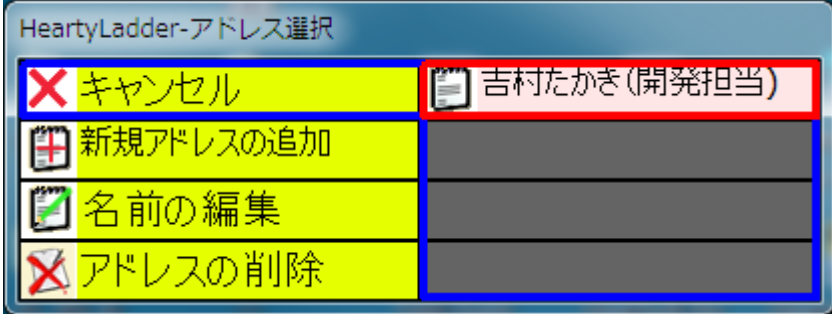

吉村さんを選ぶと、すぐに送りますか?が出ますので「はい」

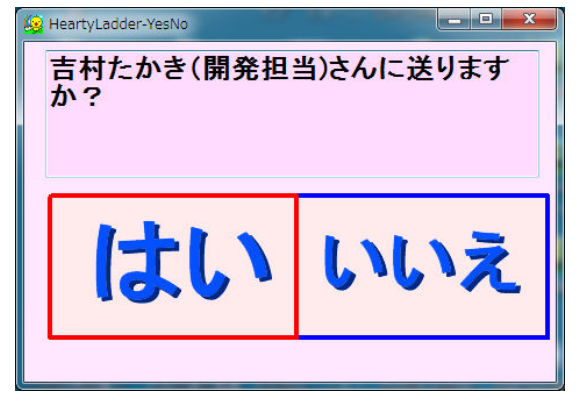

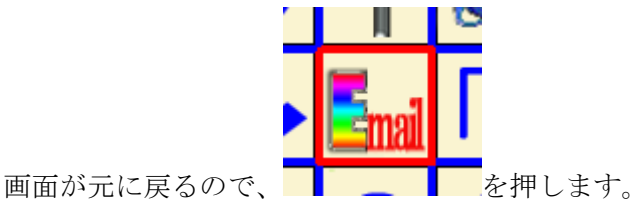

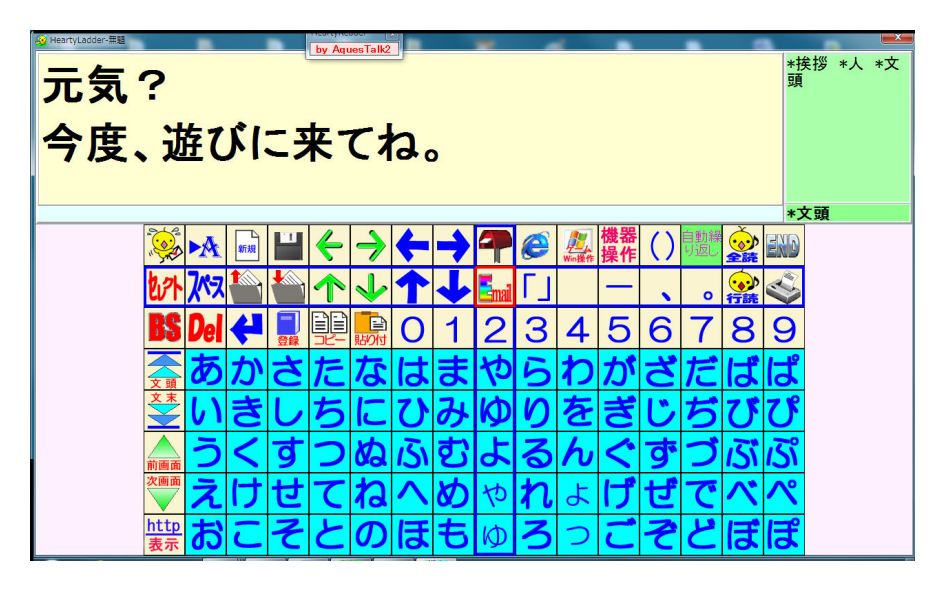

すると

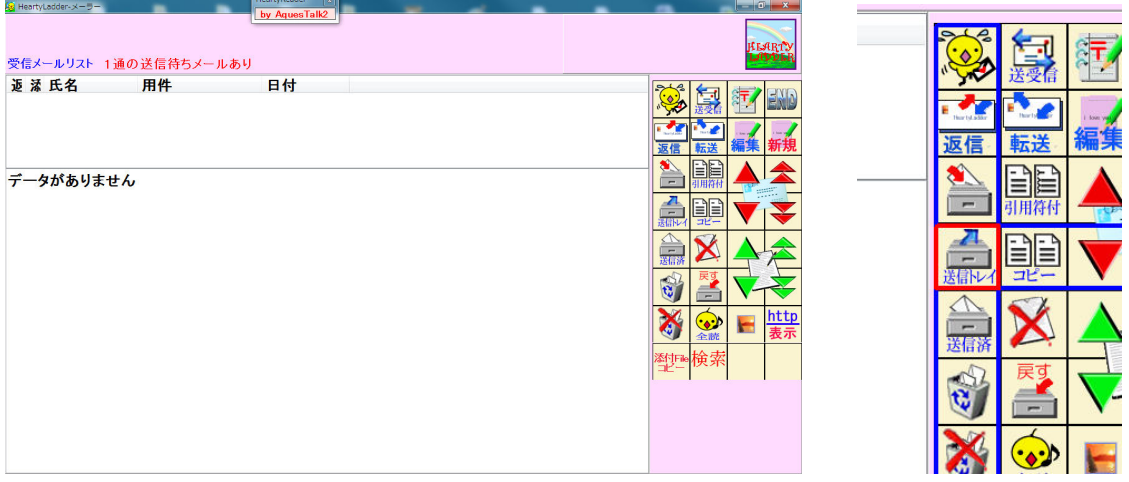

「送信待ちメールあり」に注目→「送信トレイ」ボタンを押す。

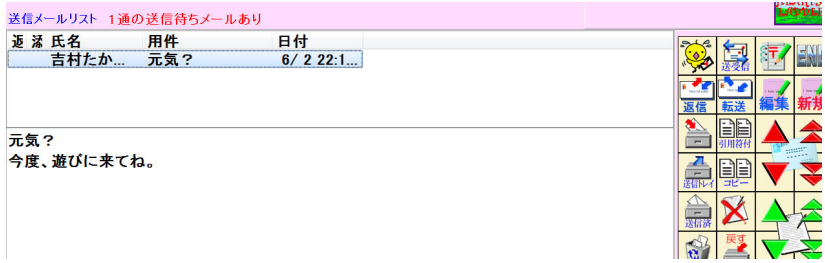

送信したかったメールを発見!

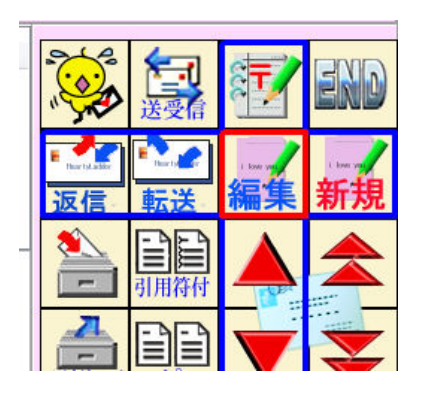

編集ボタンを押す

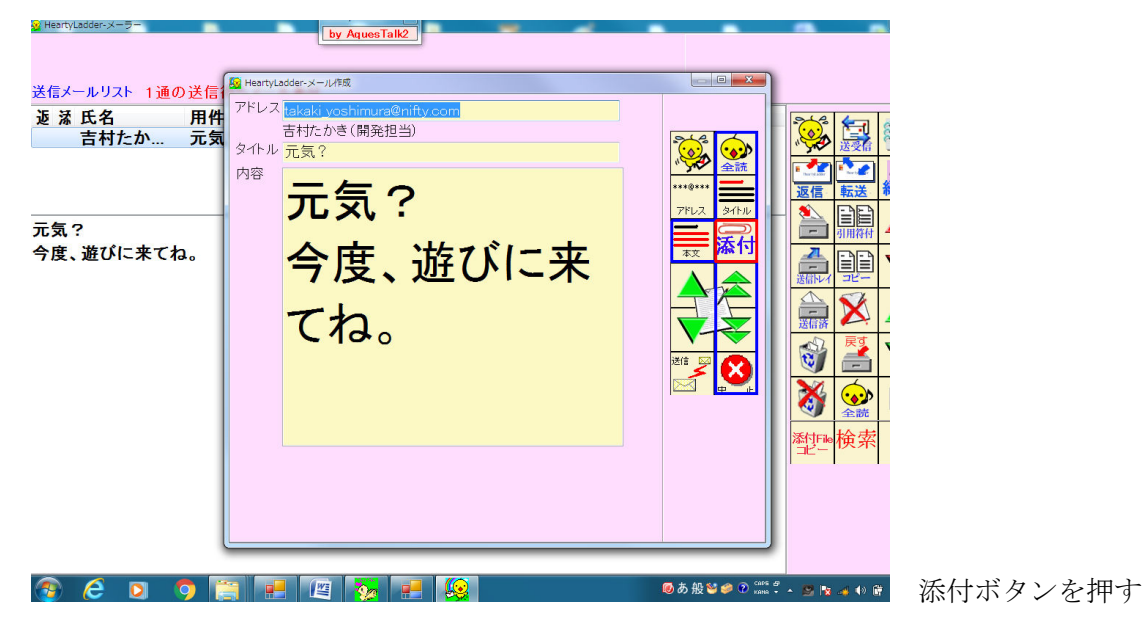

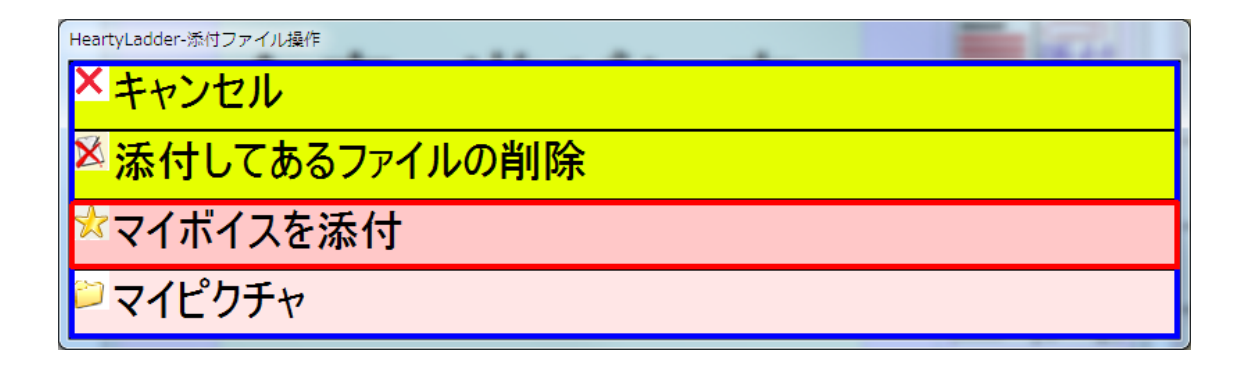

マイボイスを添付を押す

「はい」を選ぶ

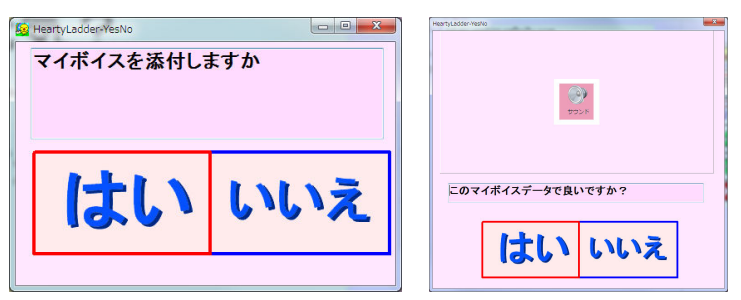

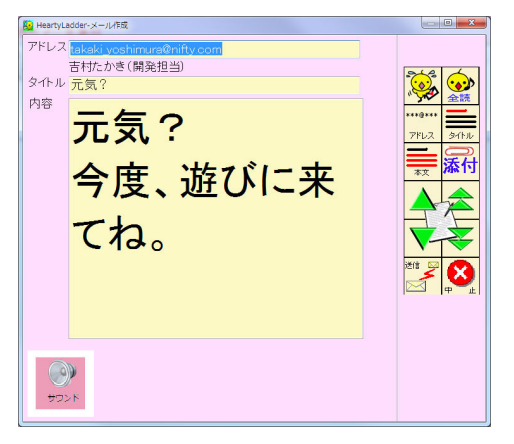

左下に「サウンド」が付きました。これが「マイボイス」

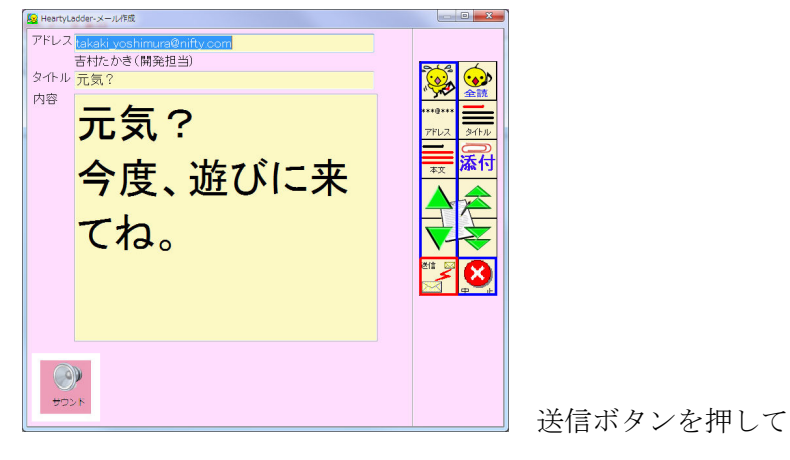

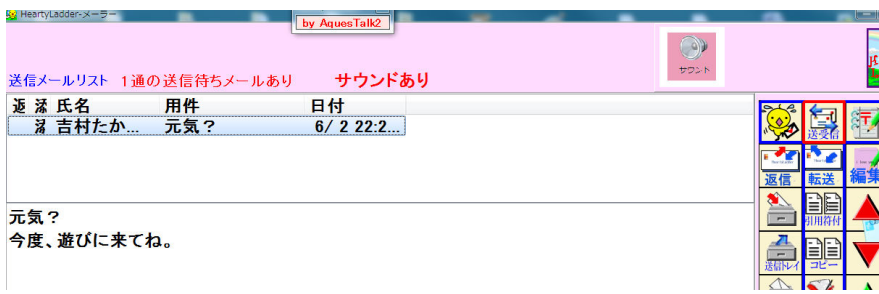

「送受信」を押すと、マイボイス付きメールが相手に送られます。 相手側には「文字」とともに添付ファイルとして「マイボイス音声」が届きます。

## pg. 4